**Comentario [BK1]:** Page: 1

# Premiere/PCI Baby-AT Board

# & Expandable Desktop

*Technical Product Summary* 

Version 3.0 January, 1995 *Order Number 281604-003*

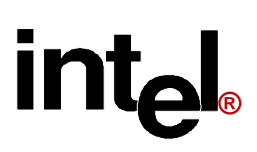

#### **Premiere/PCI Expandable Desktop Technical Product Summary**

# Table of Contents

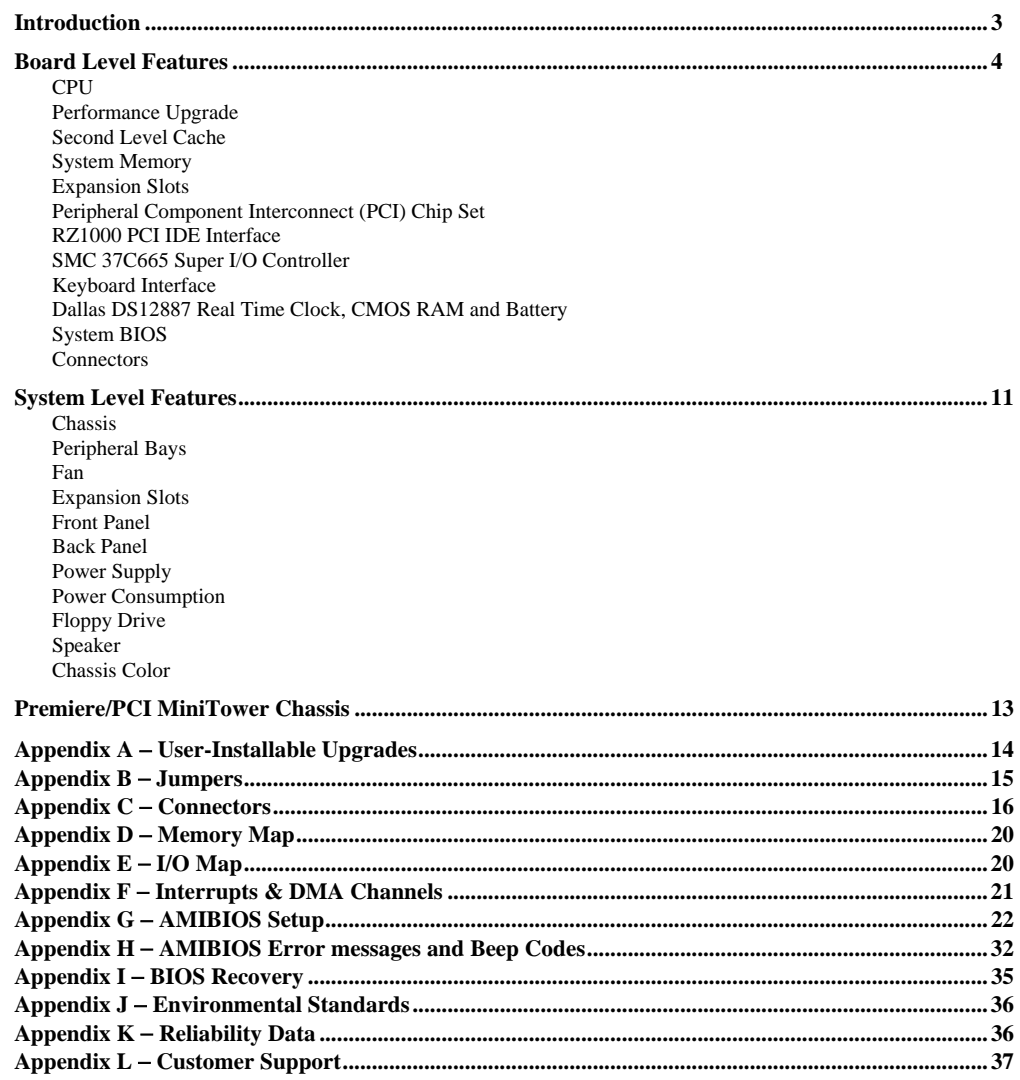

Intel Corporation disclaims all warranties and liabilities for the use of this document and the information contained herein, and assumes<br>no responsibility for any errors which may appear in this document. Intel makes no c

\*All other trademarks are the property of their respective owners. © INTEL CORPORATION, 1995

# **Introduction**

The Premiere/PCI Expandable Desktop is a state-of-the-art platform delivering the latest Pentium™ microprocessor and I/O technology on an industry-standard Baby-AT form factor motherboard. It is ideal for demanding desktop applications requiring the maximum in I/O expansion flexibility.

A 60 MHz or 66 MHz Pentium microprocessor is complemented by a 256 KB second level write-back cache to provide workstation- level computing performance. A Pentium OverDrive™ socket provides access to future performance enhancements, and SIMM sockets support up to 128 MB of system memory.

The Premiere/PCI Baby-AT motherboard offers outstanding I/O capabilities. Three PCI local bus slots provide a high bandwidth data path for data-intensive functions such as graphics and disk I/O. Integrated peripherals include the RZ1000, which provides a PCI local bus primary IDE interface, as well as the SMC 37C665 Super I/O component, which provides floppy and secondary IDE drive interfaces, two FIFO serial ports and an ECP-capable parallel port. Five ISA slots complete the I/O mix.

#### *STANDARD BABY-AT FORM FACTOR*

The Premiere/PCI Baby-AT motherboard conforms to the industry standard Baby-AT form factor. It meets the specifications for maximum board size, board mounting locations, expansion slot placement, and keyboard connector location. In addition to complying to the standard, the Premiere/PCI Baby-AT provides three slots which will accommodate PCI expansion cards.

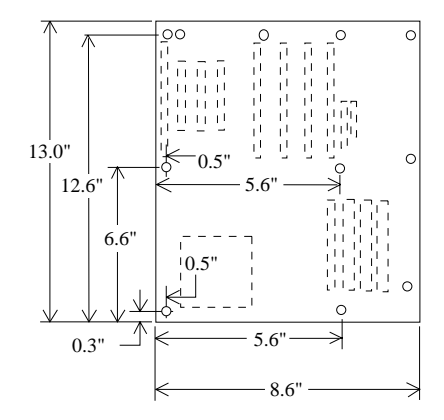

Figure 1. Premiere/PCI Baby-AT Motherboard dimensions.

# **Board Level Features**

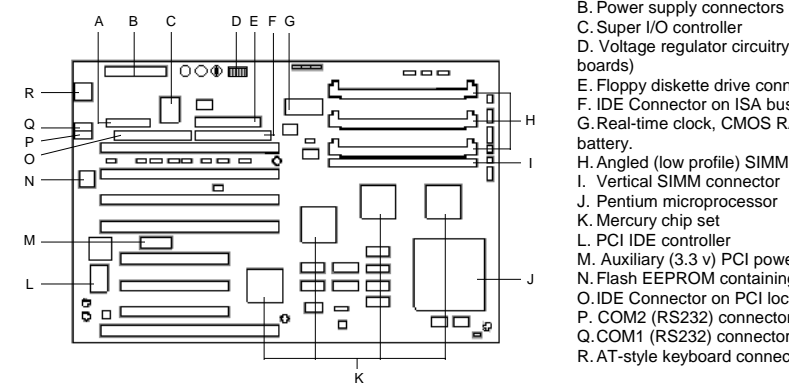

- A. Parallel connector
- 
- 
- D. Voltage regulator circuitry (only on 66 MHz
- E. Floppy diskette drive connector
- F. IDE Connector on ISA bus
- G. Real-time clock, CMOS RAM, and integral
- 
- H. Angled (low profile) SIMM connectors
- 
- 
- 
- M. Auxiliary (3.3 v) PCI power connector
- N. Flash EEPROM containing the BIOS
- O. IDE Connector on PCI local bus
- P. COM2 (RS232) connector
- Q. COM1 (RS232) connector
- R. AT-style keyboard connector

#### *CPU*

Figure 2. Premiere/PCI Baby-AT Motherboard components

The Premiere/PCI Baby-AT motherboard is designed to operate with either a 60 MHz or 66 MHz Pentium microprocessor. This processor is compatible with the 8086, 80286, i386™ and i486™ CPUs. It supports both read and write burst mode bus cycles, and includes an on-chip 16 KB cache which is split into 8 KB code and 8 KB data caches employing a write-back policy. The Pentium processor also integrates an advanced numeric coprocessor which significantly increases the speed of floating point operations, while maintaining compatibility with i486™DX math coprocessors and complying with ANSI/IEEE standard 754-1985.

Premiere/PCI Baby-AT motherboards equipped with 66 MHz Pentium processors have a voltage control circuit that regulates Vcc to the CPU and frequency synthesizer. The voltage regulation accomodates a variety of Intel CPUs and increases the overall robustness and reliability of the motherboard. Boards without the voltage regulator circuitry cannot reliably use 66 MHz Pentium processors.

The motherboard contains two mounting holes which allow a dedicated fan to be located directly in front of the CPU socket. A 12 volt connector suitable for a CPU fan is located close to the mounting holes

#### *PERFORMANCE UPGRADE*

A 273-pin Type 4 Zero Insertion Force socket provides users with a performance upgrade path using Pentium OverDrive processors. The OverDrive processor being developed for use in this socket will provide performance beyond that delivered by the Pentium microprocessor.

#### *SECOND LEVEL CACHE*

The Pentium processor's internal cache is complemented with a 256 KB direct mapped, write-back second level cache implemented with eight 32Kx8, 15 ns SRAM devices. Tag and control logic is contained in the 82434LX PCMC core chip.

**Comentario [DDS2]:** Add info about Pentium overdrive chips in future revision.

#### *SYSTEM MEMORY*

The Premiere/PCI motherboard provides four 72-pin SIMM sites for memory expansion. The sockets support 256K x 36 (1 MB), 512K x 36 (2 MB), 1M x 36 (4 MB), 2M x 36 (8 MB), 4M x 36 (16 MB), and 8M x 36 (32 MB) SIMM modules. Minimum memory size is 2 MB and maximum memory size, using four 8M x 36 SIMM modules, is 128 MB. Memory timing requires 70 ns fast page devices. Parity generation/checking is provided for each byte. Non-parity 32 bit SIMMs also may be used, in which case the parity generation/checking circuitry is automatically disabled.

The four sockets are arranged as Bank A and Bank B, with each bank consisting of two sockets and providing a 64 bit wide data path and 8 parity bits. Both SIMMs in a bank must be of the same memory size and type, although Banks A and B may have different types of memory installed. Bank A only, Bank B only, or both banks may be populated. There are no jumper settings required for the memory size, which is automatically detected by the system BIOS. Tin-lead SIMMs should be used when adding DRAM.

The memory array is controlled by the Intel 82434LX PCMC and data buffering is provided by two Intel 82433LX Local Bus Extension devices.

#### *EXPANSION SLOTS*

Up to seven expansion slots may be populated on the Premiere/PCI Baby-AT motherboard. Expansion cards are oriented perpendicular to the motherboard.

There are five ISA bus expansion connectors and three PCI expansion connectors. One slot is shared by connectors that will accommodate either an ISA or a PCI expansion card, but not both at the same time. All three PCI expansion slots accept PCI master cards to fully support the PCI specification.

The motherboard design limits the length of add-in cards in some slots. The height of the CPU heat sink limits the use of the two PCI connectors at J10C1 and J10C2 to less than full-length devices. The length of cards installed in the ISA connector at J10F1 may be limited if a SIMM is installed in the vertical SIMM socket (J3F1). And the location of the serial port header may limit the type of card that can be installed in the ISA connector at J10G1.

#### *PCI 3.3 VOLT CAPABILITIES*

To maintain strict compliance with the PCI specification, the motherboard provides a connector which can be used to route 3.3 volt power to the PCI slots. The connector may be used with a separate 3.3 volt power supply or with a custom designed voltage converter.

#### *PERIPHERAL COMPONENT INTERCONNECT (PCI) CHIP SET*

The Intel Mercury chip set consists of one 82434LX PCI/Cache/Memory Controller (PCMC), two 82433LX Local Bus eXtension (LBX) devices, and one 82378IB System I/O (SIO) bridge chip. The Mercury chip set provides the following functions:

- CPU reset control
- CPU L1 cache control
- CPU burst mode control
- CPU interface control
- Integrated second level write-back cache controller with tag comparator
- 
- 
- Fast Page-mode DRAM controller
- Burst memory read/write control logic
- Data bus conversion to PCI
- Parity generation/detection to memory
- Speaker control • NMI logic

• AT-BUS direction control

- Floating-point coprocessor interface
- Keyboard reset, gate A20 emulation logic

• Chip select for keyboard controller and RTC

- DMA controller
- Interrupt controller
- Counters/Timers

#### *82434LX PCI/CACHE/MEMORY CONTROLLER (PCMC)*

The 82434LX provides all control signals necessary to drive a second level cache and the DRAM array, including multiplexed address signals. It also controls system access to memory and generates snoop controls to maintain cache coherency.

#### *82433LX LOCAL BUS EXTENSION (LBX)*

There are two 82433LX components which provide data bus buffering and dual port buffering to the memory array. Controlled by the 82434LX, the 82433LX devices add one load each to the PCI bus and perform all the necessary byte and word swapping. The devices include memory and I/O write buffers.

#### *82378IB SYSTEM I/O (SIO)*

The 82378IB integrates seven 32-bit DMA channels, five 16-bit timer/counters, two eight-channel interrupt controllers, NMI logic, ISA refresh address generation, and PCI/ISA bus arbitration circuitry together onto the same device.

Detailed information on the chip set is available in the Intel 82430 PCISet data sheet.

#### *RZ1000 PCI IDE INTERFACE*

The Premiere/PCI Baby-AT motherboard offers two IDE channels: one on the PCI local bus and one on the ISA bus. PCI-based IDE provides performance much improved over the traditional ISA-based IDE.

#### *PCI TO IDE INTERFACE CIRCUIT*

An onboard PCI to IDE interface is provided by the PCTech RZ1000 component and a specially-tuned system BIOS, which is fully compatible with existing IDE software. The RZ1000 provides a 32-bit buffered interface to two IDE drives, allowing these drives to be accessed at full PCI bandwidth. The component also supports Enhanced IDE Mode 3 timing, allowing the drive to transfer data at its full bandwidth. The system BIOS provides transparent access to these features, as well as support for Logical Block Addressing (LBA) which allows the use of drives larger than 528 MB. The PCI IDE interface functions as the primary interface using Interrupt 14. A secondary IDE interface (IRQ15) is provided by the SMC 37C665 I/O controller.

#### *IDE PHYSICAL INTERFACE*

The PCI IDE physical interface consists of a dedicated 40-pin header connector (J11F1). A separate 40-pin connector (J9G1) is dedicated to the SMC 37C655 IDE interface. When the on-board IDE controllers are enabled, the RZ1000 is the primary interface and the ISA IDE controller is the secondary interface.

#### *SMC 37C665 SUPER I/O CONTROLLER*

Control for the integrated serial ports, parallel port, floppy drive and ISA IDE hard drive interface is incorporated into a single component, the SMC FDC37C665. This component provides:

- Two NS16C552-compatible UARTs with send/receive 16 byte FIFO
- Multi-mode bi-directional parallel port
	- Standard mode; IBM\* and Centronics compatible
	- Enhanced Parallel Port (EPP) with BIOS/Driver support
	- High Speed mode; Extended Capabilities Port (ECP) compatible
- Industry standard floppy controller with 16 byte data FIFO (2.88 MB floppy support)
- **IDE** hard disk decode and chip select

Header pins located near the back of the board allow cabling to use these interfaces. The serial ports can be set to various addresses or disabled. The parallel port can be configured via the Setup program for various addresses or disabled, and can be set as bi-directional or output only when enabled.

#### *KEYBOARD INTERFACE*

An Intel 8742 surface mount microcontroller contains the Phoenix Technologies-compatible keyboard/mouse controller code. An AT-style keyboard connector is located on the back panel side of the motherboard. The 5V line on this connector is protected with a PolySwitch\* circuit which acts much like a self-healing fuse, re-establishing the connection after an over-current condition is removed. While this device eliminates the possibility of having to replace a fuse, care should be taken to turn off the system power before installing or removing a keyboard.

The 8742 microcontroller code supports Power-On/Reset (POR) password protection. The POR password is set via the Setup program. The keyboard controller also provides for the following "hot key" sequences:

- CTRL-ALT-DEL: System software reset. This sequence performs a software reset of the system by jumping to the beginning of the BIOS code and running the POST operation.
- CTRL-ALT+ and CTRL-ALT-: Turbo mode selection. CTRL-ALT- sets the system for de-turbo mode (emulation of an 8 MHz 80286 CPU) and CTRL-ALT+ sets the system for turbo mode (normal operation at 60 MHz). Changing the Turbo mode may be prohibited by an operating system or application software. For example, the CPU speed cannot be changed with the hot keys when the CPU is in Protected Mode.

#### *DALLAS DS12887 REAL TIME CLOCK, CMOS RAM AND BATTERY*

The Real Time Clock (RTC) is implemented using a Dallas DS12887 device. The DS12887 is accurate to within 13 minutes/year and requires no external support (the battery and oscillator are integrated into the device). The internal battery has an estimated lifetime of ten years.

The RTC can be set via the BIOS SETUP Program. CMOS memory supports the standard 128-byte battery-backed RAM, fourteen bytes for clock and control registers, and 114 bytes of general purpose non-volatile CMOS RAM. All CMOS RAM is reserved for BIOS use. The CMOS RAM can be set to specific values or cleared to the system default values using the BIOS SETUP program. Also, the CMOS RAM values can be cleared to the system defaults by using a hardware jumper.

#### *SYSTEM BIOS*

The Premiere/PCI Baby-AT motherboard uses an American Megatrends Incorporated (AMI) ROM BIOS, which is stored in Flash EEPROM and easily upgraded using a floppy disk-based program. BIOS upgrades will be available for download from the Intel bulletin board system. In addition to the AMIBIOS, the Flash EEPROM also contains the Setup utility, Power-On Self Tests (POST), update recovery code, and the PCI auto-configuration utility. This motherboard supports system BIOS shadowing, allowing the BIOS to execute from 32-bit on-board write-protected DRAM.

The BIOS displays a sign-on message during POST identifying the type of BIOS and a five-digit revision code. First production units will display a revision code of 1.00.01.AF2 As BIOS updates occur, the revision number will increase to 1.00.02.AF2, and so on.

Information on BIOS functions can be found in the *IBM PS/2 and Personal Computer BIOS Technical Reference* published by IBM, and the *ISA and EISA Hi-Flex AMIBIOS Technical Reference* published by AMI. Both manuals are available at most technical bookstores.

#### *FLASH IMPLEMENTATION*

The Intel 28F001BXT 1 Mb FLASH component is organized as 128K x 8 (128 KB). The Flash device is divided into five areas, as described in Table 1.

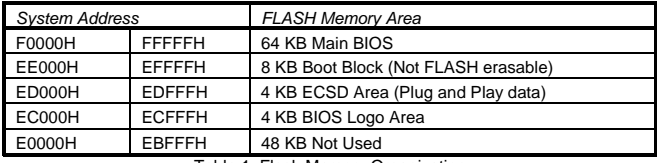

Table 1. Flash Memory Organization

The FLASH device resides in system memory in two 64 KB segments starting at E0000H, and can be mapped two different ways, depending on the mode of operation. In *Normal Mode,* address line A16 is inverted, setting the E000H and F000H segments so that the BIOS is organized as shown in the system address column above. *Recovery mode* removes the inversion on address line A16, swapping the E000H and F000H segments so that the 8 KB boot block resides at FE000H where the CPU expects the bootstrap loader to exist. This mode is only necessary in the unlikely event that a BIOS upgrade procedure is interrupted, causing the BIOS area to be left in an unusable state. For information on recovering the BIOS in the event of a catastrophic failure, refer to the appendix on BIOS Upgrades and Recovery.

#### *BIOS UPGRADES*

Flash memory makes distributing BIOS upgrades easy. A new version of the BIOS can be installed from a diskette. BIOS upgrades will be available from the bulletin board system for Authorized Distributors and direct Intel customers.

The disk-based Flash upgrade utility (FMUP.EXE) has three options for BIOS upgrades:

- The Flash BIOS can be updated from a file on a disk;
- The current BIOS code can be copied from the Flash EEPROM to a disk file as a backup in the event that an upgrade cannot be successfully completed; or
- The BIOS in the Flash device can be compared with a disk file to ensure the system has the correct BIOS version.

The upgrade utility ensures the upgrade BIOS matches the target system to prevent accidentally installing a BIOS for a different type of system. Security to prevent unauthorized changes to the BIOS is provided via a writeprotect jumper. The default setting is to allow BIOS upgrades. A recovery jumper is provided to allow recovery in the unlikely event of an unsuccessful BIOS upgrade. The jumper forces the ROM decode to access an 8 KB block of write protected recovery code in the Flash device.

#### *SETUP UTILITY*

The ROM-based Setup utility allows the configuration to be modified without opening the system for most basic changes. The Premiere/PCI Baby-AT motherboard also incorporates many new capabilities into the Flash EEPROM, including:

- Auto configuration of IDE hard disks (manual selection of the drive type is no longer required).
- Support for two IDE disk interfaces (primary and secondary) providing access to four IDE devices (when a second IDE controller is used on the PCI or ISA bus).
- An option allowing the user to assign a block of addresses below the 1 MB boundary as nonshadowed, non-cached. This area is primarily used for expansion card ROM which causes timing problems when shadowed and cached.
- ISA interrupts may be assigned to add-in card ISA adapters, thereby informing the PCI configuration utility which interrupts not to use.

The Setup utility is accessible only during the Power-On Self Test (POST) by pressing the <DEL> or <F1> key after the POST memory test has begun and before boot begins. A prompt may be enabled that informs users to press the <F1> key to access Setup. A motherboard jumper can be set to prevent user access to Setup for security purposes. Setup options are detailed in Appendix G.

#### *PCI AUTO-CONFIGURATION CAPABILITY*

The PCI auto-configuration utility operates in conjunction with the system Setup utility to allow the insertion and removal of PCI cards to the system without user intervention. When the system is turned on after adding a PCI add-in card, the BIOS automatically configures interrupts, I/O space, and other parameters. The user does not have to configure jumpers or worry about potential resource conflicts. Because PCI cards use the same interrupt resources as ISA cards, the user must specify the interrupts used by ISA add-in cards in the Setup utility or use a Plug and Play Configuration Utility. The PCI Auto-Configuration function complies with version 2.0G of the PCI BIOS specification.

#### *ISA PLUG AND PLAY CAPABILITY*

The Premiere/PCI Expandable Desktop fully supports the ISA Plug and Play standard Version 1.1. This will allow auto-configuration of Plug and Play ISA cards, and resource management for legacy ISA cards, when used in conjunction with the ICU (ISA Configuration Utility). Copies of the IAL Plug and Play specification may be obtained via FaxBack (800) 628-2283, or via CompuServe by typing Go PlugPlay. System configuration data is stored in the on-board Flash device.

#### *SECURITY FEATURES*

#### BIOS Password

A BIOS password feature provides security during the boot process. A password can be entered using the Setup utility and must be re-entered prior to disk boot each time the system is reset. To enable, disable, or change the password, refer to the Setup program options in Appendix G.

If the password is forgotten, it can be cleared by turning off the system and setting the "password clear" jumper to the clear position.

#### Setup Enable Jumper

A baseboard jumper controls access to the BIOS Setup utility. By setting jumper to the disable position, the user is prevented from accessing the Setup utility at any time.

#### *CONNECTORS*

#### *FRONT PANEL CONNECTIONS*

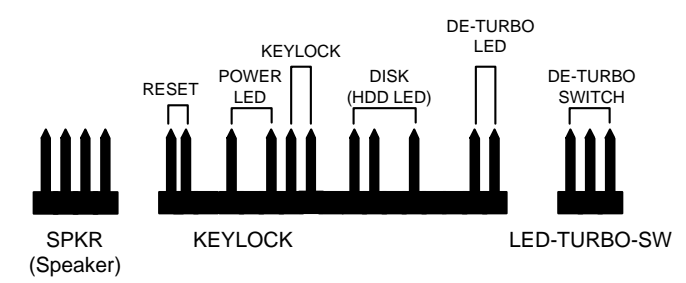

Figure 3: Front Panel Connectors

Figure 3 shows connectors provided on the motherboard for various functions. See the appendix for pin assignments.

The external speaker provides error beep code information during the Power-On Self Test if the system cannot use the video interface. See the appendix for more information about error beep codes.

#### *BACK PANEL CONNECTIONS*

The Premiere/PCI Baby-AT includes an AT-style keyboard connector integrated on the back panel side of the motherboard.

#### *I/O CONNECTIONS*

The motherboard contains stake pin header connections for cabling the serial, parallel, floppy, and IDE interfaces. Figure 4 shows the locations of these connectors, orientation of pin 1 on each, the numbering of each connector, and for IDE and Floppy, the missing key pin.

Fast Fan is the default connection and provides 12V power for operating the fan. For slower and quieter fan operation (less cooling), the Slow Fan connector provides 10V power.

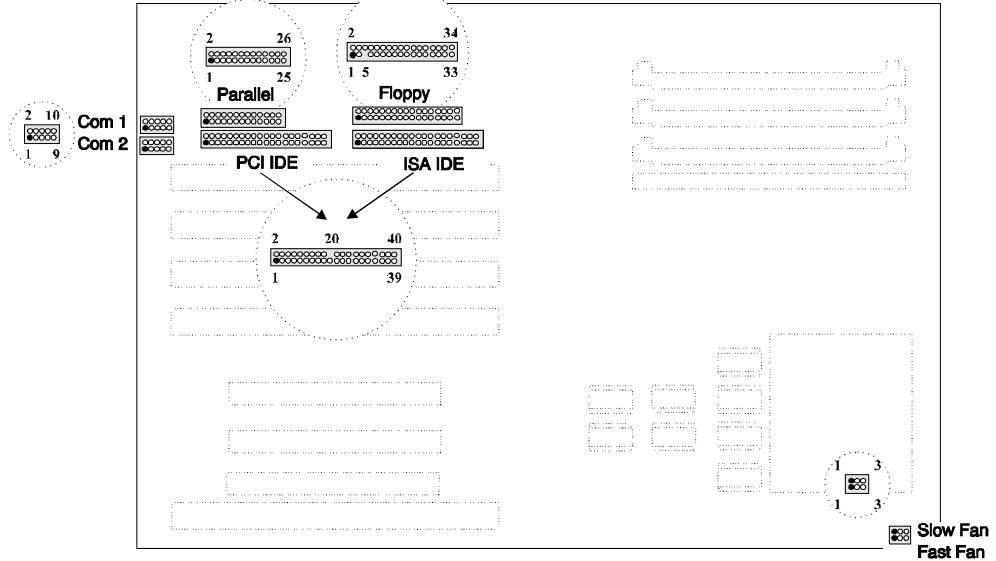

Figure 4. I/O Connections

# **System Level Features**

#### *CHASSIS*

The Expandable Desktop chassis easily provides the expandability required for most traditional PC applications − seven peripheral bays, seven expansion slots, an ample 200 watt power supply and an additional fan located at the front left side of the chassis to help keep the system cool. The user can access five of the peripheral bays from the front of the chassis. The Expandable Desktop chassis also meets stringent environmental requirements.

#### *PERIPHERAL BAYS*

|    | 3.5" Bays | 5.25" Bays | Power |
|----|-----------|------------|-------|
| ◎乔 |           |            |       |
|    |           |            |       |

Figure 5: Premiere/PCI Expandable Desktop Front Panel

Seven expansion bays are available for peripherals and other add-in devices. These include three 5¼" half-height bays and two 3½" one-inch bays that are accessible from the front panel. Two internal 3½" peripheral bays are located above the power supply.

#### *FAN*

The Expandable Desktop chassis has two fans to keep the system cool. One fan within the power supply provides 28 cfm of air movement. The second fan, located behind the card guide, provides 26 cfm across the add-in cards and the CPU. The second fan receives 12 Vdc directly from the baseboard.

#### *EXPANSION SLOTS*

The Expandable Desktop chassis has seven expansion card slots, as shown in Figure 6. Several of the slots are intended for use with less than full-length cards. One ISA slot is limited in length by the 3½" peripheral bay carrier, one ISA card slot is limited in length by the left-most SIMM socket, two ISA card slots are full length, two PCI slots are limited in length by the CPU heatsink, and one is a full length shared slot, accepting either an ISA or a PCI expansion card.

#### *FRONT PANEL*

The Expandable Desktop chassis front panel consists of a power switch, a power-on LED and a hard disk access LED. Five peripheral bays also can be accessed from the front panel, as shown in Figure 5.

#### *BACK PANEL*

The back panel consists of access panels for the expansion slots (one location is unused), two DB9 RS-232 serial ports, a bi-directional parallel port, an AT-style keyboard connector, a 115/230 voltage switch, a power supply input, an auxiliary power output and the power supply fan. Punch-out locations also are provided for adding a second parallel port and a SCSI-2 connector.

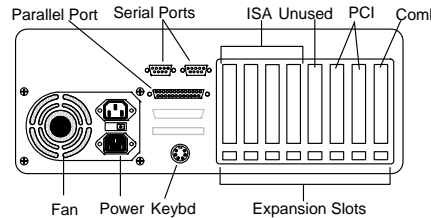

Figure 6. Premiere/PCI Expandable Desktop Back Panel.

#### *POWER SUPPLY*

The Premiere/PCI Expandable Desktop integrates a 200 watt switchable power supply for all onboard resources, add-in cards, and peripherals. The Astec Corp. model SA201-3440 supports operating settings at 100-120 VAC (5 Amps AC) or 200-240 VAC (3 Amps AC). The input voltage is selected using a switch on the back of the system.

*AC POWER INPUT SPECIFICATIONS* 

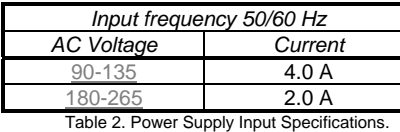

#### *DC OUTPUT SPECIFICATIONS*

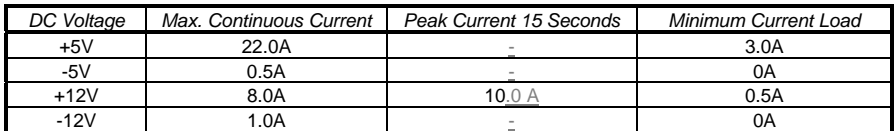

Table 3. Power Supply DC Output Specifications.

#### *POWER CONSUMPTION*

Table 4 lists the current used by motherboard resources in a configuration which includes 8 MB of DRAM and no expansion cards. Table 5 lists the typical power consumed by the same configuration. This information is preliminary and is provided only as a guide for calculating approximate total system power usage with additional resources added. Refer to vendor documentation for peripherals and expansion cards to determine those current requirements.

#### *CURRENT*

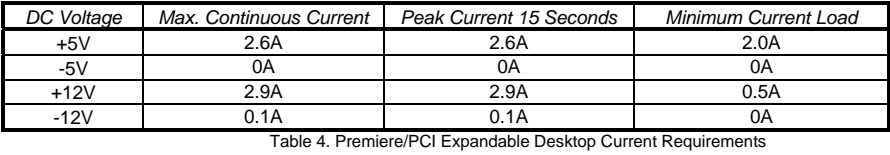

#### *WATTS*

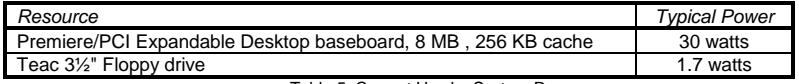

Table 5. Current Use by System Resources

#### *FLOPPY DRIVE*

The Premiere/PCI Expandable Desktop integrates a 3½" Teac Floppy drive Model FD-235HF into the right 3½" bay. This is the same proven floppy disk drive that has been used on many previous Intel systems.

#### *SPEAKER*

The standard system ships with an external speaker installed. The user may enable/disable the device using the Setup utility or program the speaker via port 61H. The speaker provides error beep code information during POST if the system cannot use the video interface. The Premierec/PCI Expandable Desktop product guide (order # 616545) contains detailed beep and error code information.

#### *CHASSIS COLOR*

The chassis color is beige. The bottom and back of the chassis are not painted.

# **Premiere/PCI MiniTower Chassis**

The Premiere/PCI Baby-AT motherboard also is available in Intel's MiniTower chassis, which provides an ideal platform for multimedia applications that require integration of CD-ROM, sound cards, graphics and video solutions and high performance communications cards.

Expandability is provided for most traditional and emerging PC applications, including seven peripheral bays (four external and three internal). A solid 200 watt power supply and an additional fan located behind the front grill provides all of the power and cooling requirements needed to support future generations of Intel's Pentium and OverDrive processors.

The MiniTower chassis has been designed to offer the maximum in flexibility, ease of integration and maintenance. Two screws secure a sliding side panel that provides access to the inside of the chassis. The enclosure also meets stringent environmental requirements.

The chassis dimensions are: 16.0" (40.6 cm) high with feet, 8.3" (21 cm) wide, 18.1" (46 cm) deep with bezel. The weight without peripherals is  $21.4$  lbs (9.79 kgs).

# **Appendix A** − **User-Installable Upgrades**

# *SYSTEM MEMORY*

Table A-1 shows the possible memory combinations. The Premiere/PCI Baby-AT motherboard supports both parity and non-parity SIMMs, but they cannot be mixed within the same memory bank. SIMM requirements are 70ns, Fast Page Mode, with tin-lead connectors.

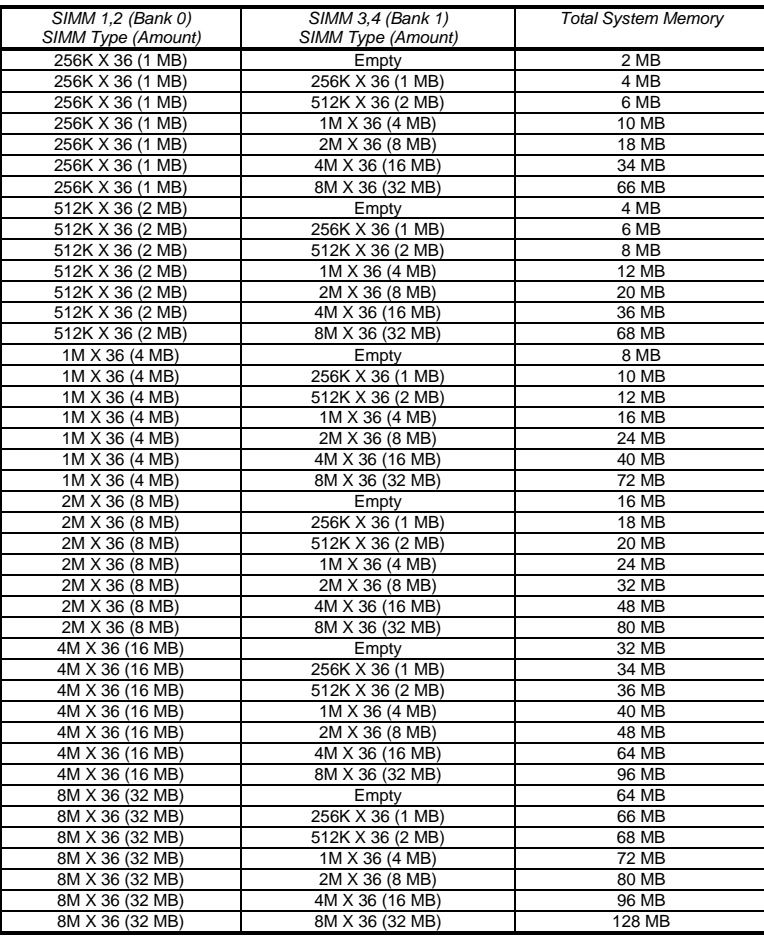

Table A-1. Possible SIMM Memory Combinations

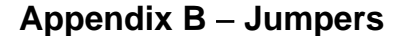

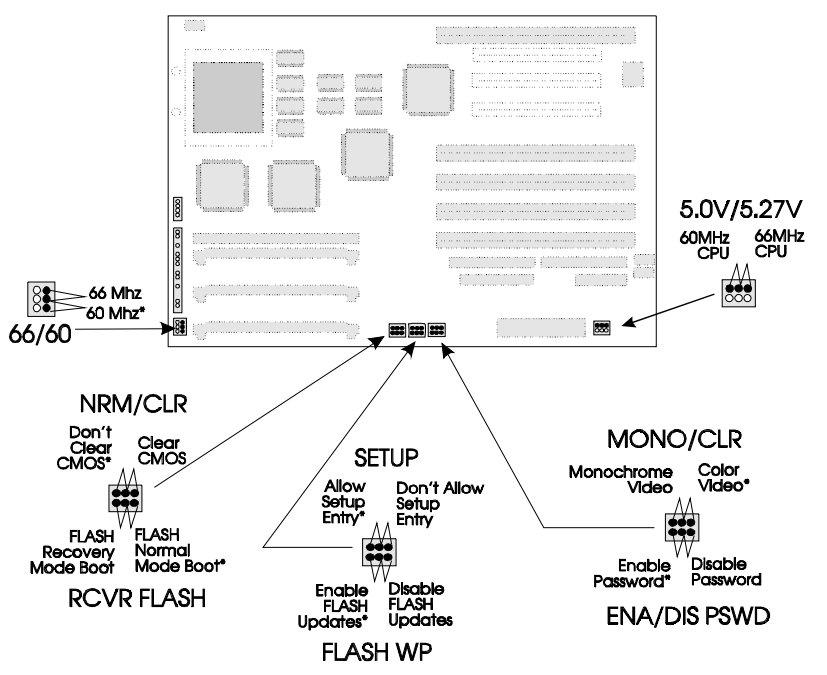

Figure B-1. Jumper locations and settings (\*denotes default setting)

#### *66/60*

This jumper is set at the factory for the appropriate CPU clock frequency and may not be changed by the user. If changed from the factory setting, improper operation may result.

#### *FLASH RECOVERY (RCVR FLASH)*

Allows recovery if the system FLASH update process results in corrupted EPROM.

#### *CLEAR CMOS (NRM/CLR)*

Allows CMOS settings to be reset to default values.

## *SETUP ENABLE (SETUP)*

Allows access to CMOS Setup Utility to be disabled.

# *FLASH WRITE PROTECT (FLASH WP)*

Allows reprogramming of FLASH EPROM to be disabled.

#### *COLOR/MONO (MONO/CLR)*

Chooses Monochrome or Color video mode at boot.

#### *PASSWORD CLEAR (ENA/DIS PSWD)*

Allows system password to be cleared.

#### *VOLTAGE CONTROL (5.0V/5.27V)*

Set at the factory to regulate CPU voltage at 5.0V for 60 MHz Pentium processor or 5.27V for 66 MHz Pentium processor. Improper operation may result if the factory setting is changed.

# **Appendix C** − **Connectors**

# *AT STYLE KEYBOARD PORT*

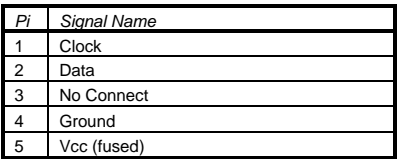

# *PRIMARY POWER*

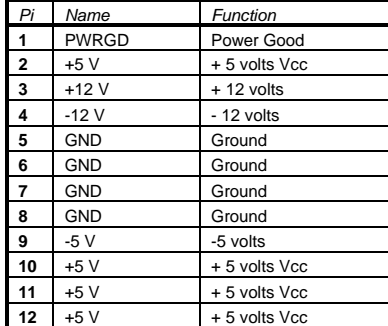

#### *AUXILIARY (3.3V) POWER*

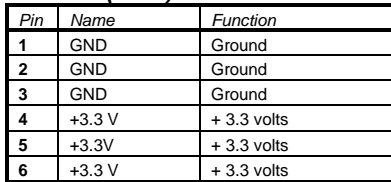

#### *SPEAKER CONNECTOR*

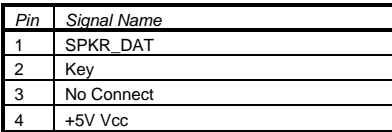

#### *RESET CONNECTOR*

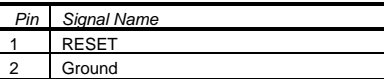

# *KEY LOCK/POWER LED*

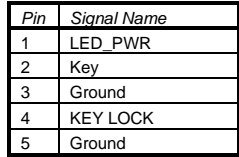

# *HARD DRIVE LED (DISK)*

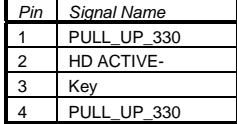

#### *TURBO LED*

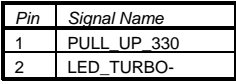

## *TURBO SWITCH*

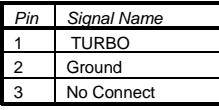

## *12V FAST FAN POWER*

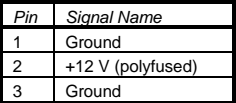

# *10V SLOW FAN POWER*

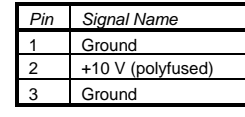

## *SERIAL PORTS*

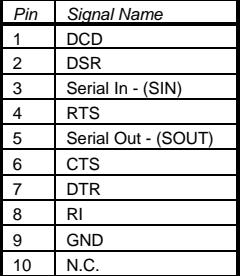

# *IDE CONNECTOR*

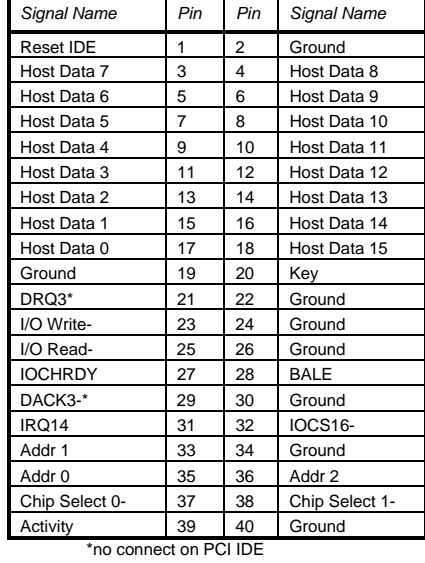

#### *FLOPPY CONNECTOR*

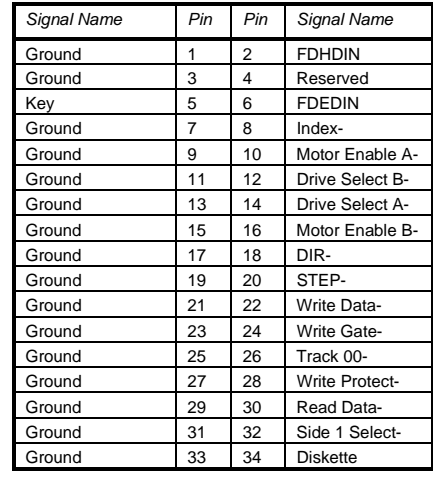

# *PARALLEL PORT CONNECTOR*

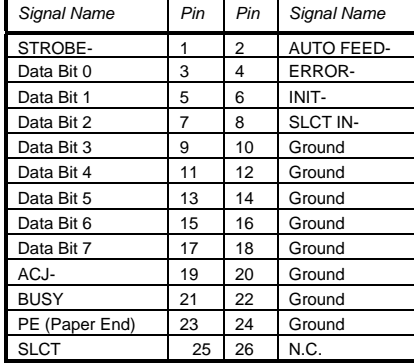

## *ISA CONNECTORS*

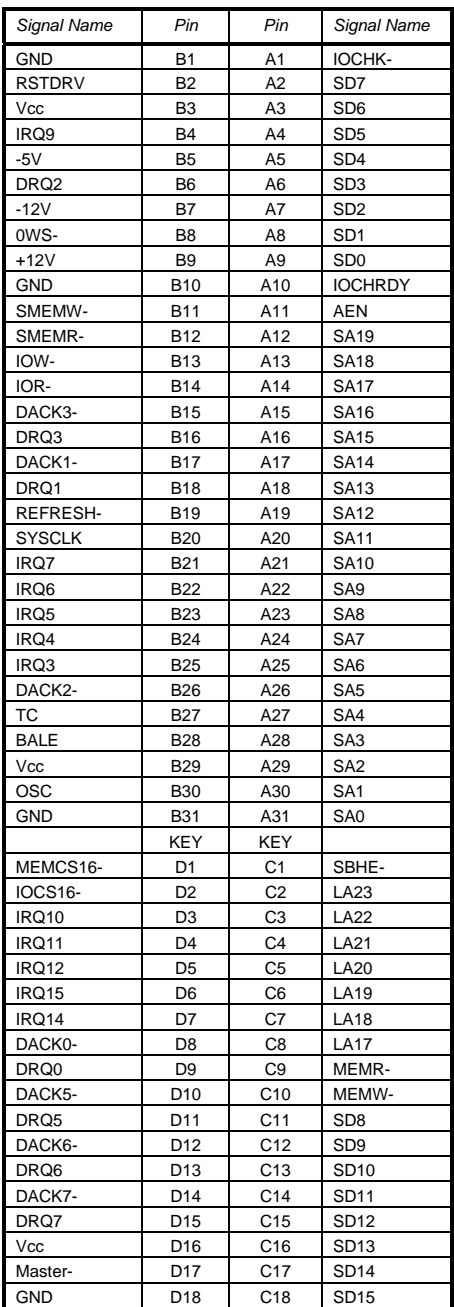

# *PCI CONNECTORS (J10B1, J10C1, J10C2)*

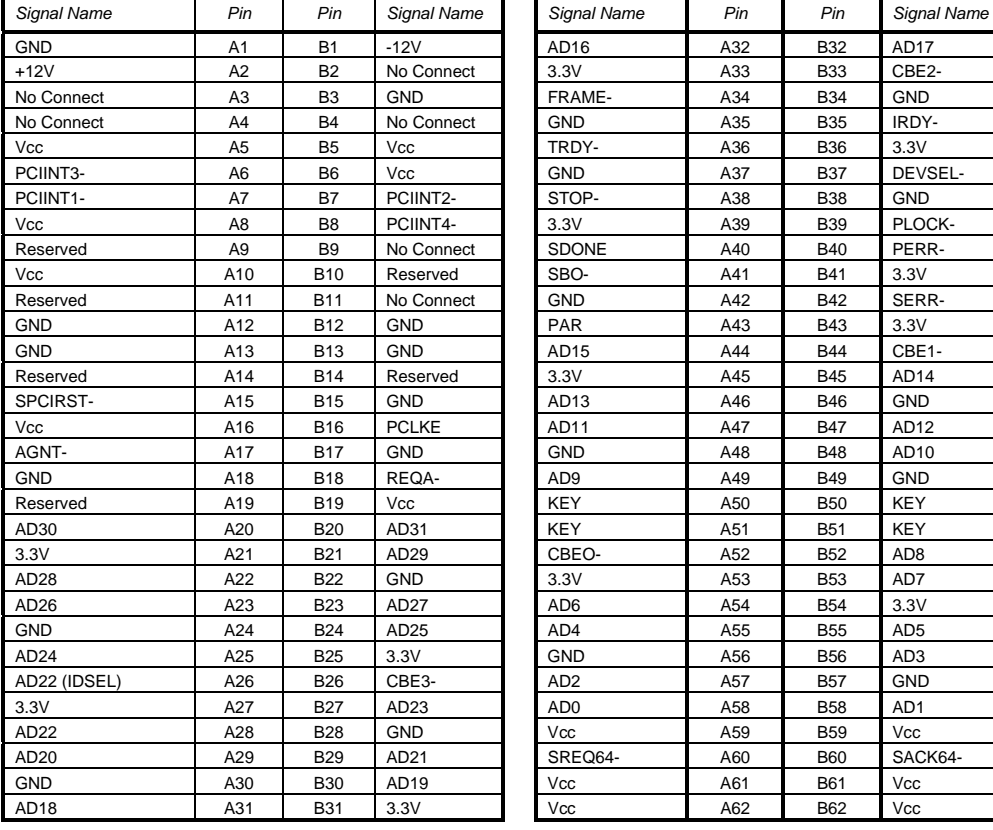

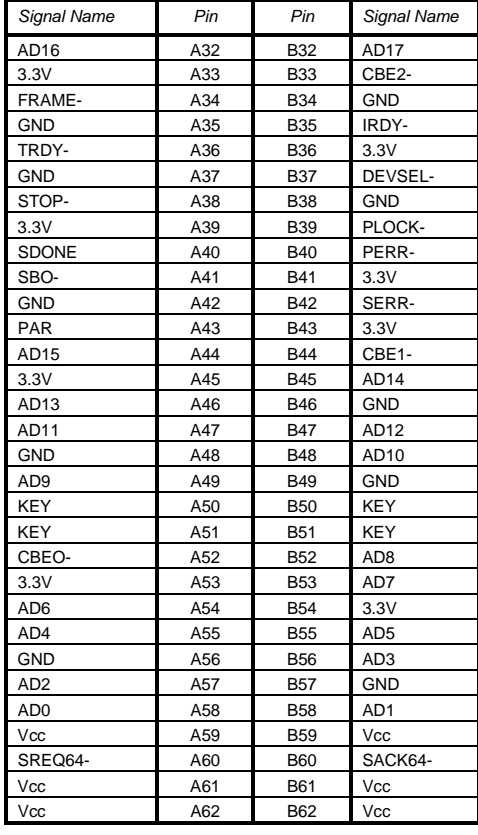

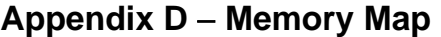

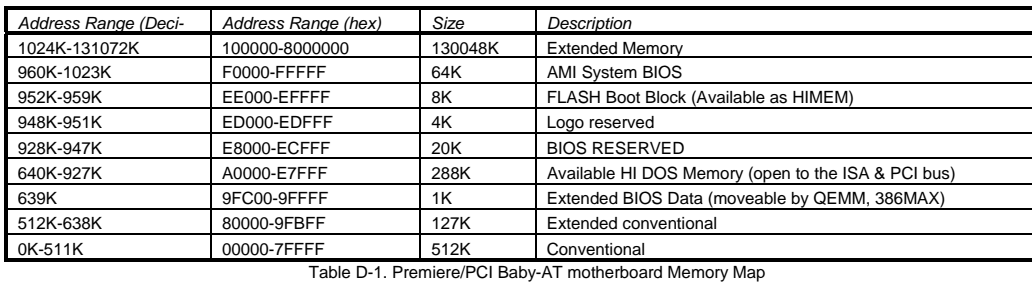

**Appendix E** − **I/O Map** 

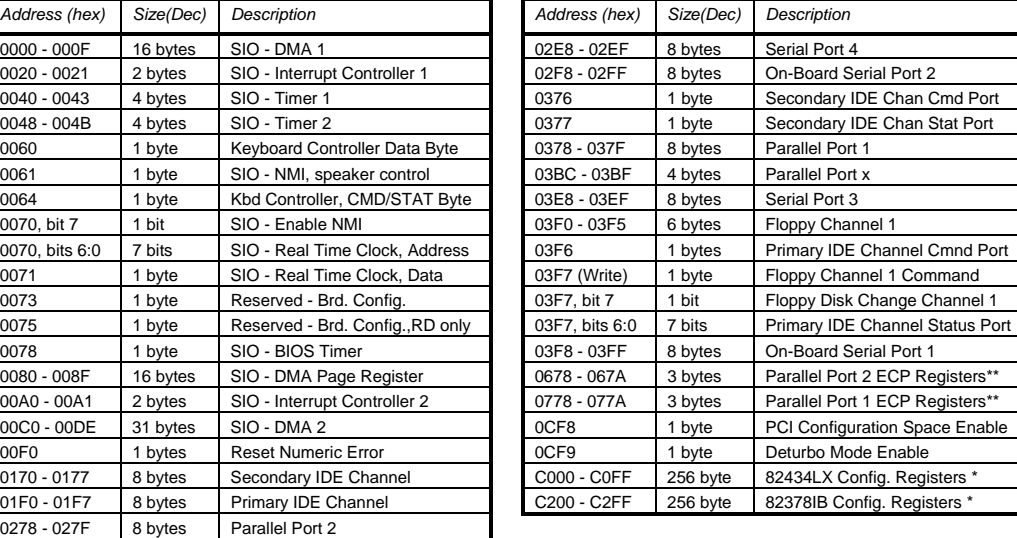

Table E-1. Premiere/PCI Baby-AT I/O Address Map<br>\* Only accessible after PCI configuration space is enabled.<br>\*\* Only used when ECP mode is enabled.

# **Appendix F** − **Interrupts & DMA Channels**

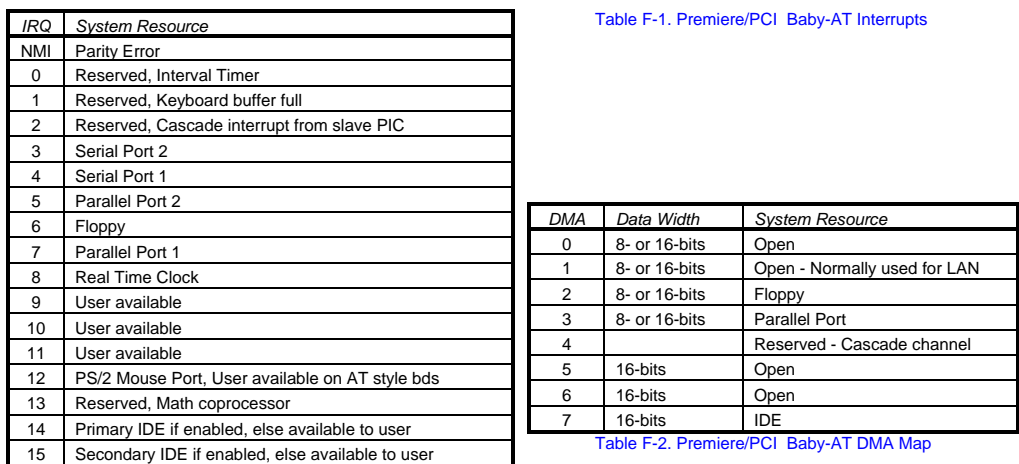

# **Appendix G** − **AMIBIOS Setup**

The BIOS Setup utility has four major menus: Main, Advanced, Security and Exit. Each of these menus occupies the left and center sections of the screen. Selecting certain fields within the menus will drop the user into sub-menus. On the right side of the display is a Command Screen for interacting with the Setup utility. In each of the following sections, the field which is being displayed is in **bold** type. If there are user selectable options for that field they are displayed in *italic* type. Explanations and comments about the fields and options are contained within boxes.

#### *COMMAND SCREEN NAVIGATION*

The right side of the Setup screen contains a list of commands which are available to the user and are displayed at all times, for each menu and sub-menu.

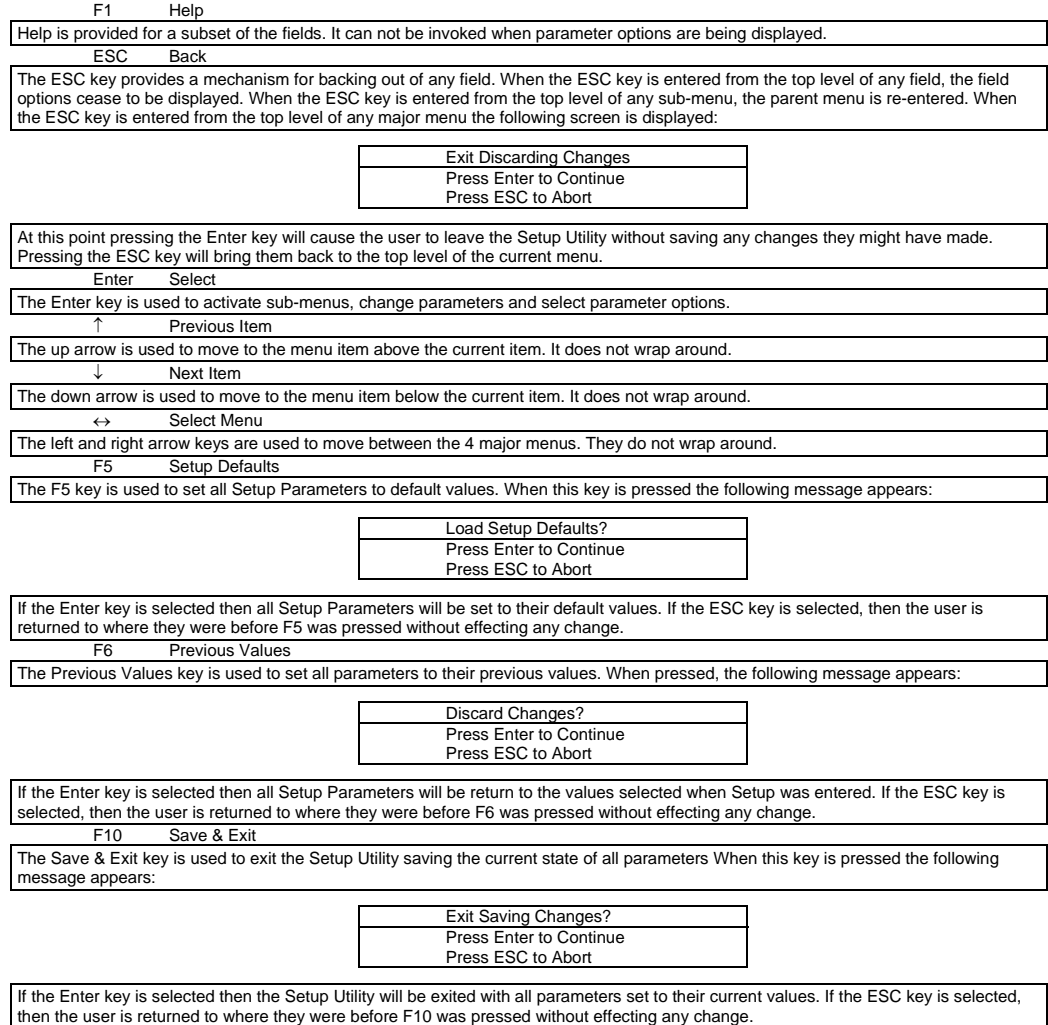

#### *MAIN MENU NAVIGATION*

Each menu contains a number of parameters. Most parameters can be changed by the user, although some are only

informative. Parameters which can be changed by the user are displayed in black, informative only parameters are displayed in blue. Depending on the security option chosen and in effect (via password), a parameter can be either changeable or non-changeable. A parameter which is non-changeable due to insufficient security privilege or other reasons will be grayed out. Parameters which have no effect based on the value other parameters are not displayed.

#### *MAIN MENU LEVEL*

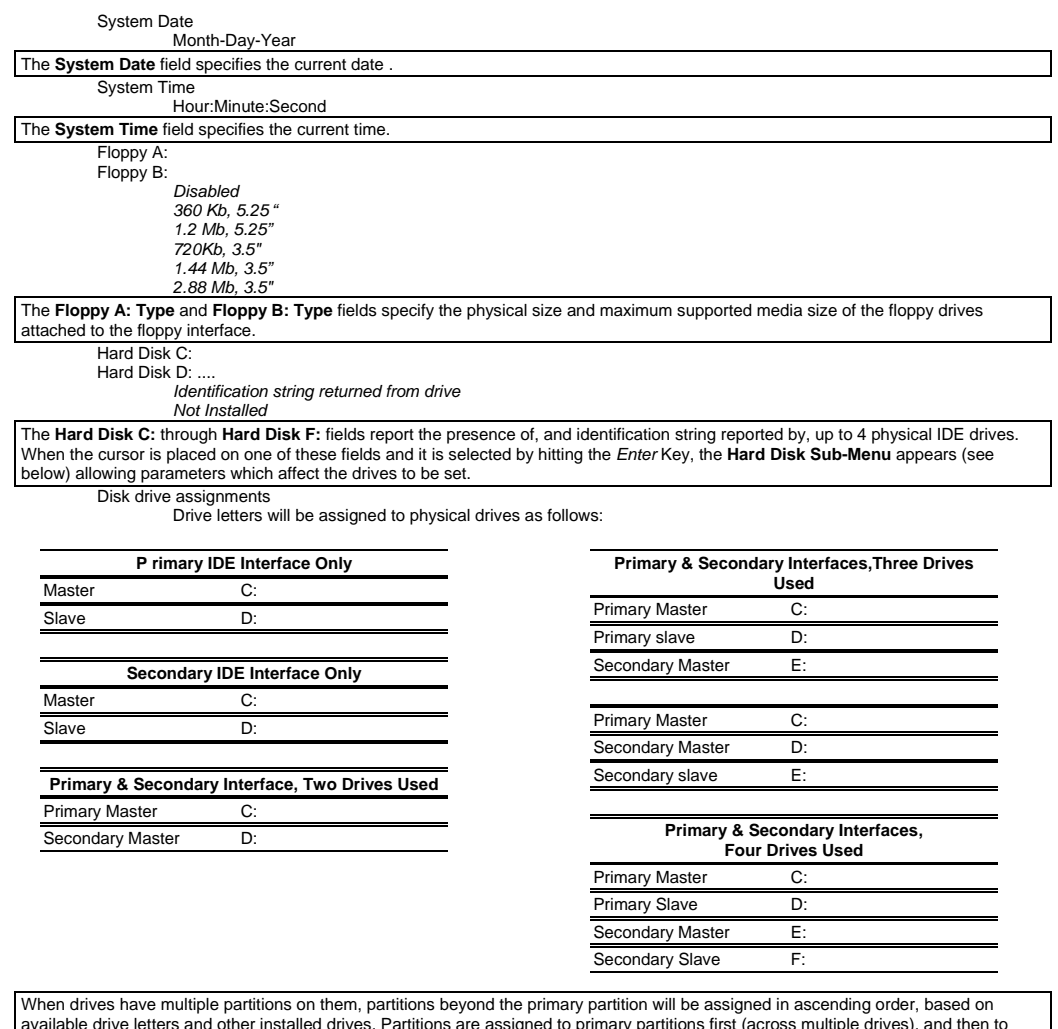

available drive letters and other installed drives. Partitions are assigned to primary partitions first (across multiple drives), and then to<br>secondary partitions. This means that when there are multiple drives with multip

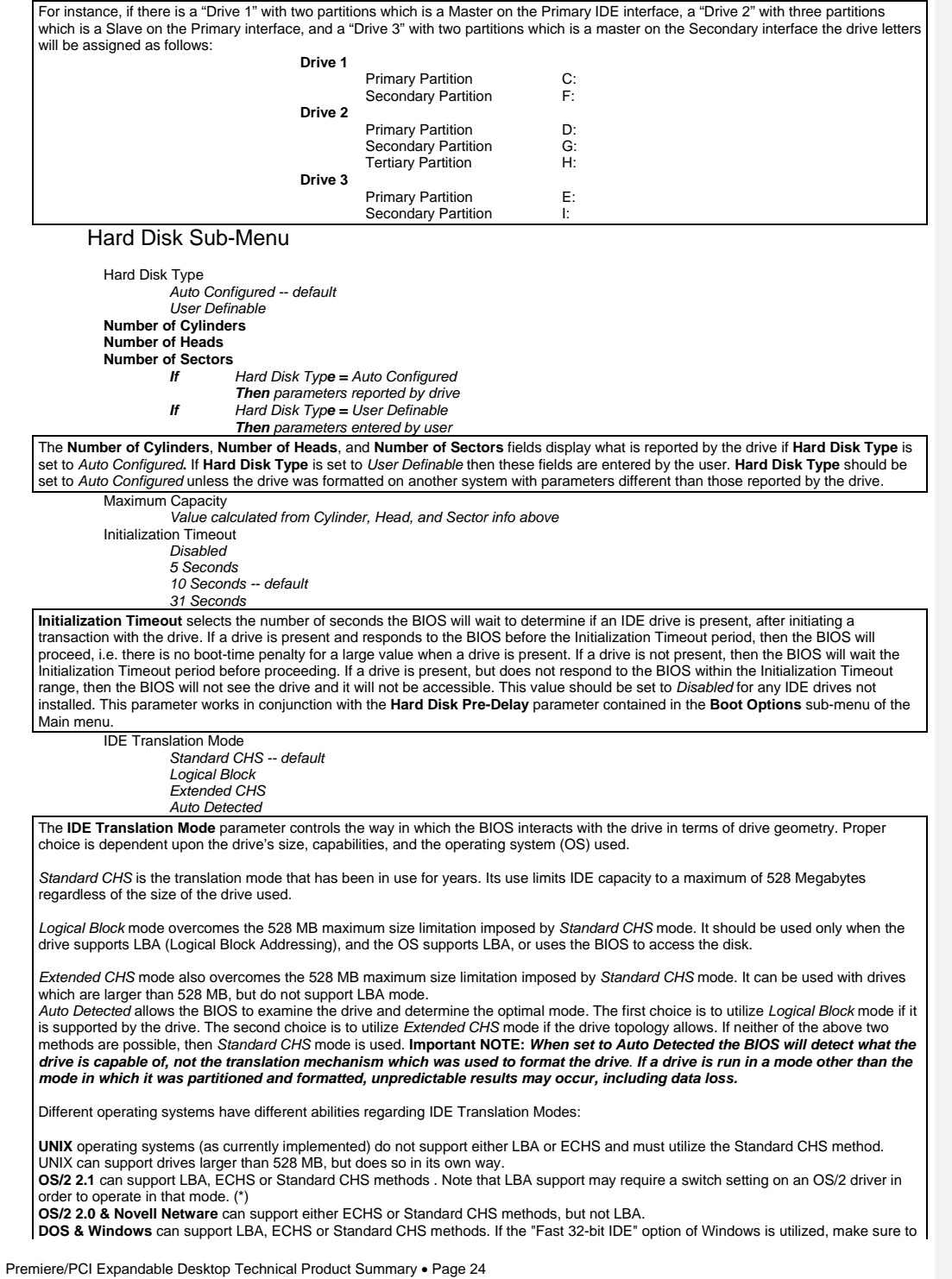

use the Standard CHS setting only, unless a version of WDCDRV.386 is being used which supports these advanced geometrys. You will get better performance NOT using "Fast 32-bit IDE" if using a drive which employs Mode 3 PIO on the PCI interface, unless using a version of WDCDRV.386 which supports these advanced modes.

Multiple Sector Setting  *Disabled* 

 *4 Sectors/Block* 

 *8 Sectors/Block Auto Detected -- default* 

The Multiple Sector Setting field controls the number of sectors which are transferred by an IDE drive per interrupt generated. If set to<br>Disabled, then an interrupt will be generated for each sector transferred, even if t *Sectors/Block* or *8 Sectors/Block* then 4 or 8 sectors will be transferred per interrupt (for a request that is as large as, or larger than 4 or 8 sectors). If *Auto Detected* is chosen, then x sectors will be transferred per interrupt, where x is the maximum value supported by the<br>drive. If a drive does not support multiple sectors/block then the BIOS will ignore th number (4 or 8) of sectors chosen, then the BIOS will default to the largest number of sectors smaller than the chosen value supported by the drive.

Fast Programmed I/O Modes

 *Disabled Auto Detected -- default* 

The **Fast Programmed I/O Modes** field controls the speed in which Programmed I/O (PIO) transfers occur on the PCI IDE interface. If<br>set to *Disabled,* transfers occur at an un-optimized (Mode 0) speed. If set to *Auto Dete* reports as its maximum (up to and including the maximum mode 3 timing). This field should only be set to *Disabled* if a drive is being<br>used which incorrectly reports an ability to function with advanced timings.

#### *MAIN MENU LEVEL*

Language

 *English (US) ..* 

 *..*  The **Language** field controls the language of the text strings used in Setup and the BIOS. Any installed language will appear as an option in its own language (for example, German will appear as Deutch). Only installed languages will appear as options. Boot Options

When the cursor is placed the **Boot Options** field and it is selected by hitting the *Enter* Key, the **Boot Options** Sub-Menu appears allowing parameters which affect the boot process to be set.

Boot Options Sub-Menu

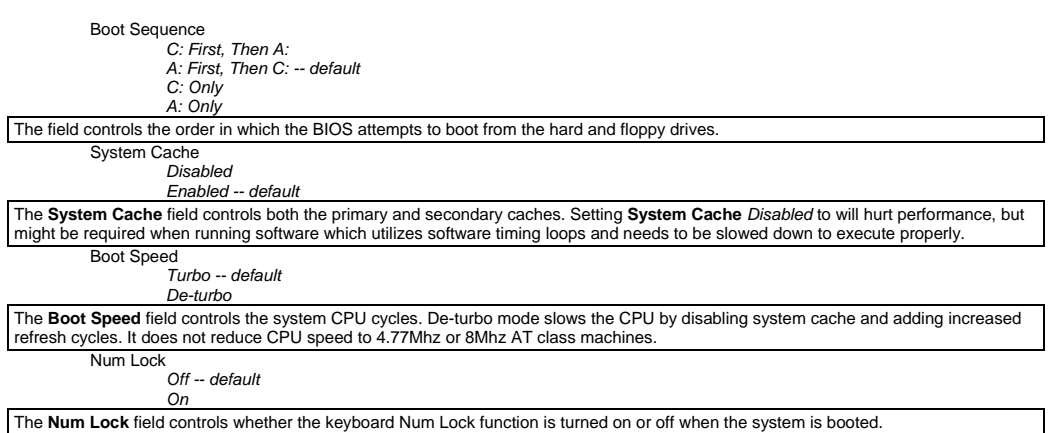

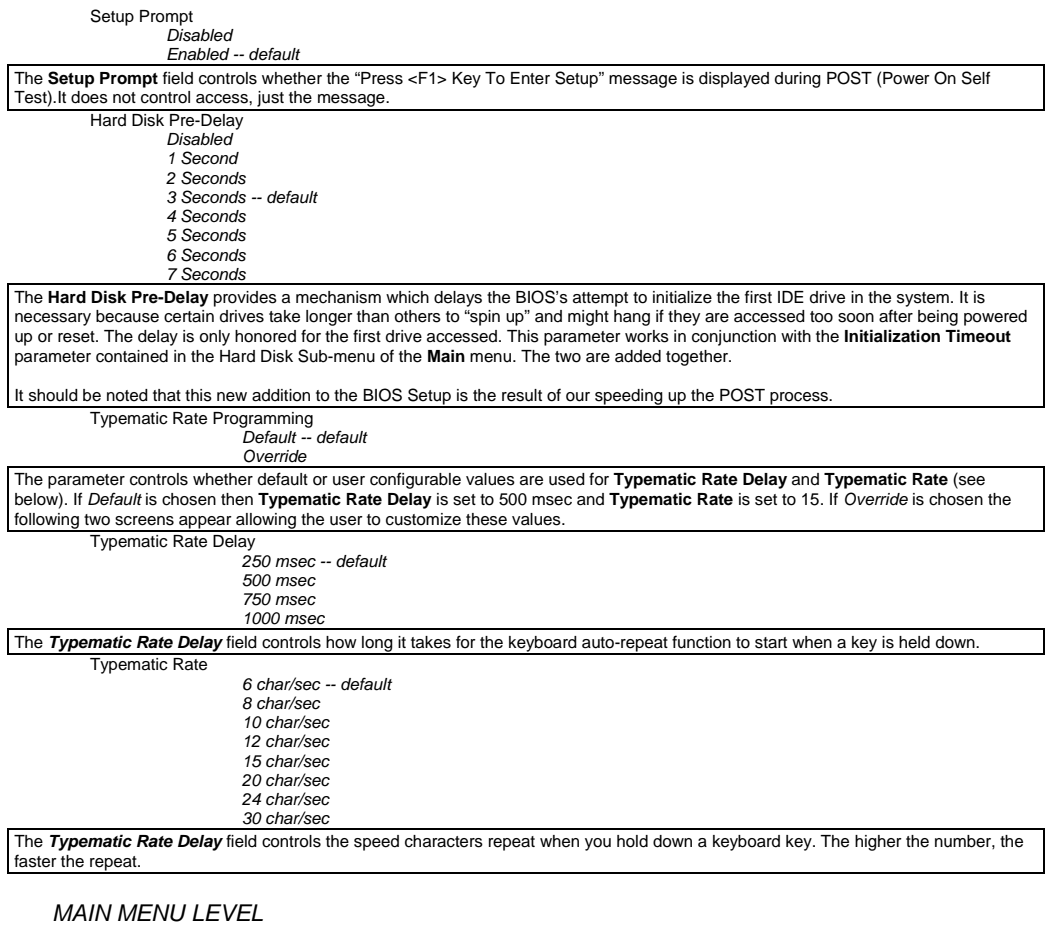

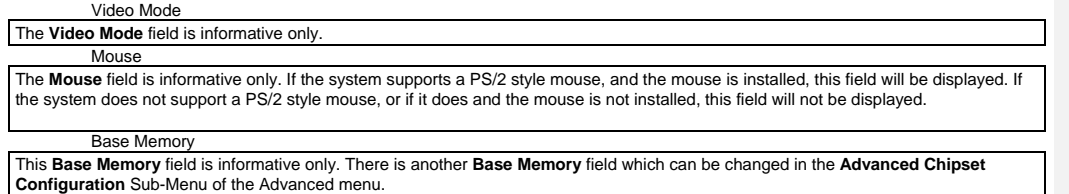

Extended Memory

The **Extended Memory** field is informative only. Amount of system memory above 1 Megabyte

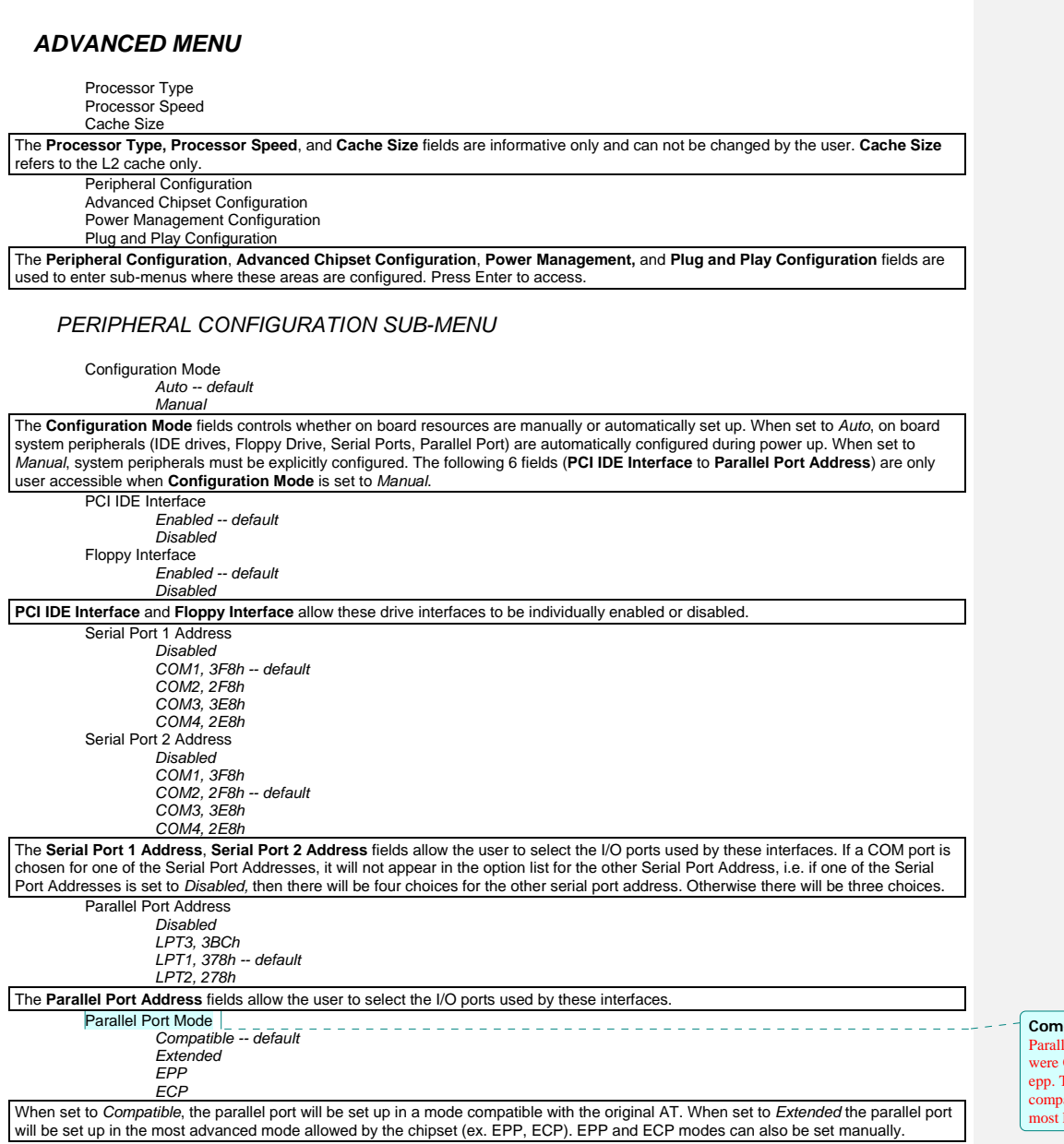

**Comentario [dc3]:** Page: 25<br>Parallel modes supported on Phase II, plato<br>were Compatible, EPP,ECP, both ecp and<br>epp. This is changing on BIOS 11 to be<br>compatible, Extended, EPP, ECP. This is<br>most likely where all systems w

Serial Port 1 IRQ  *Interrupt Used* Serial Port 2 IRQ  *Interrupt Used* Parallel Port IRQ  *Interrupt Used* 

The **Serial Port 1 IRQ, Serial Port 2 IRQ** and **Parallel Port IRQ** fields display the interrupts used by the Serial and Parallel Ports. These<br>values may not be changed by the user. If an interface is disabled via the **Seri** 

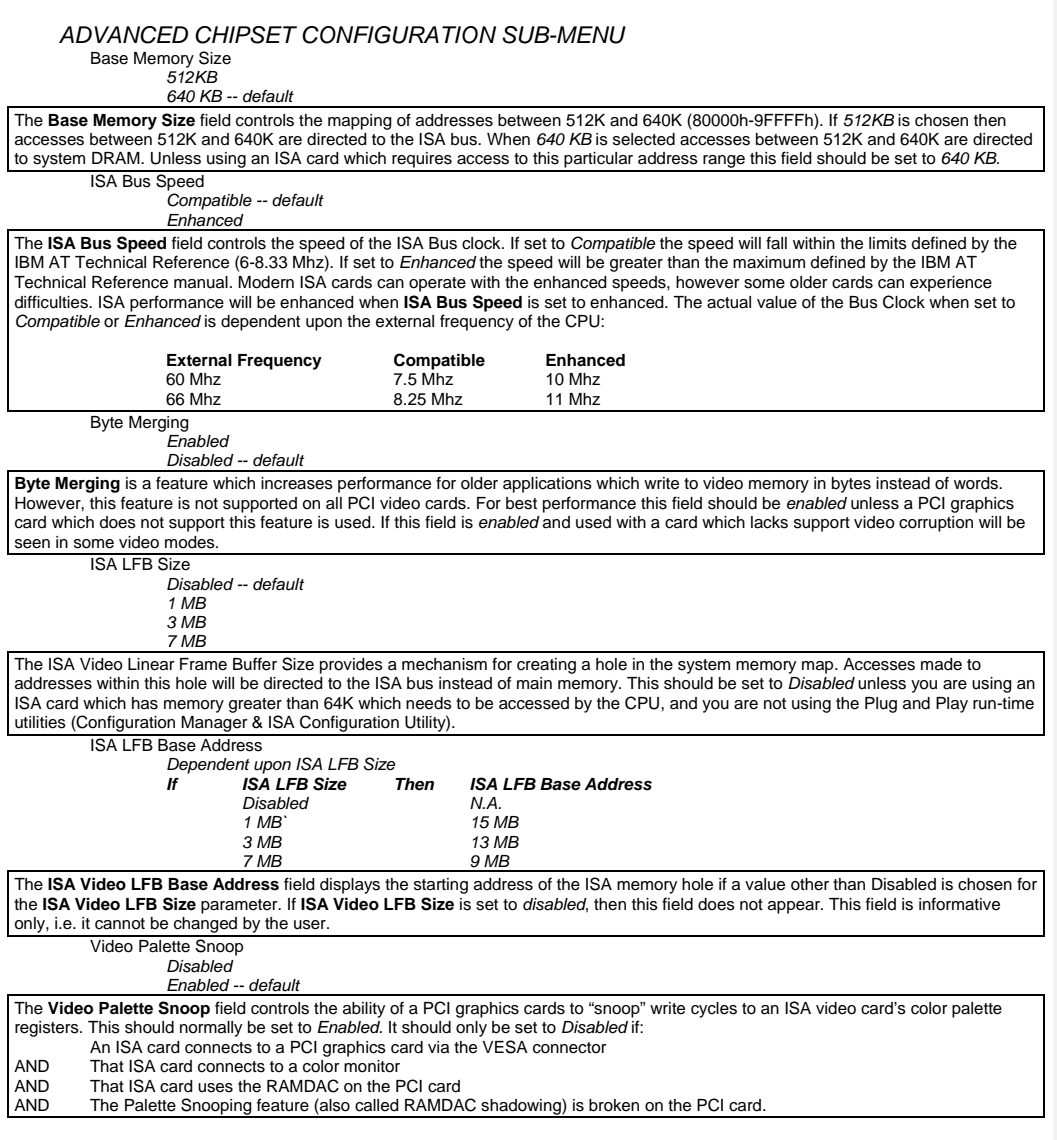

Latency Timer (PCI Clocks)  *Number between 0 and 256* 

#### *66 -- default*

The Latency Timer (PCI Clocks) field controls the length of time an agent on the PCI bus can hold the bus when another agent has<br>requested the bus. Its default value is 66. In general this should not be changed. If there a as audio cards and/or network cards with small buffers) this can be set to a lower value to reduce latency. If there are no latency sensitive cards in the system, but I/O intensive applications are being run, this can be increased to slightly improve performance.

#### *POWER MANAGEMENT CONFIGURATION SUB-MENU*

Advanced Power Management

 *Enabled* 

 *Disabled -- default* 

The **Advanced Power Management** field enables or disables Advanced Power Management (APM) support in the BIOS. If set to *enabled* the BIOS will work with APM aware Operating Systems to manage the power consumed by the CPU, IDE drives, and graphics cards. If set to *Disabled* then none of the other fields in the Power Management Configuration Sub-Menu are displayed. IDE Drive Power Down  *Enabled* 

 *Disabled -- default* 

The IDE Drive Power Down field controls whether or not a spin down command will be issued to the IDE drives when the system goes into low power mode.

VESA Video Power Down  *Disabled -- default Standby Suspend* 

The **VESA Video Power Down** field controls the VESA power management command issued to the graphics card when the system goes into low power mode. The proper setting is dependent upon the VESA mode(s) supported by your graphics card.

Inactivity Timer (Minutes)  *0 to 255* 

 *Sleep* 

 *0 -- default* 

**Inactivity Timer (Minutes)** controls the number of minutes that the system will detect no user activity before going into low power mode. Hot Key

#### *User definable*

The **Hot Key** field is used to define a key which when entered will cause the APM BIOS to ask an APM (Advanced Power Management) aware Operating Systems to go into immediate power managed mode. There will be some delay, typically about a minute before the system actually goes into power managed mode, however the speaker will issue 2 descending tone

If there is a User Password in effect then upon going into power managed mode the Num Lock, Caps Lock, and Scroll Lock LEDs on the<br>keyboard will flash on and off in sequence, indicating to the user that the system is in Se active or inactive at the time the password is entered (see **Set User Password** field in Security Menu). The following table describes how the Power Down hot key interacts with the Security Hot Key:

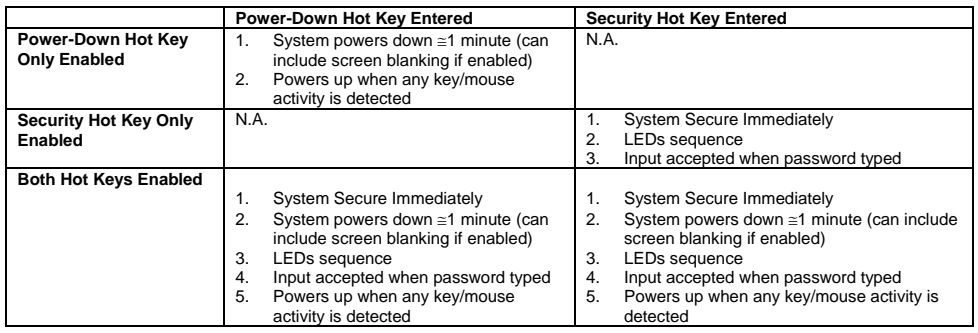

#### *PLUG AND PLAY CONFIGURATION SUB-MENU*

Configuration Mode

 *Use Setup Utility -- default Use ICU* 

The **Configuration Mode** field is used to choose the method in which information about legacy ISA cards (ISA cards which do not have Plug and Play capabilities) is conveyed to the BIOS to allow the BIOS to set up PCI cards and ISA Plug and Play cards without conflicting with the legacy ISA cards.

If *Use ICU* is chosen, then the BIOS will depend upon information provided by run-time Plug and Play software (Configuration Manager and ISA Configuration Utility) to ensure that there are no conflicts with legacy ISA cards. Only choose this method if your system is<br>configured with these utilities and they are used. When *Use ICU* is chosen no other fie

If *Use Setup Utility* is chosen, then the BIOS will depend upon information provided by the user in the fields below to prevent conflicts<br>between Plug and Play cards and legacy ISA cards. If the *Use Setup Utility* is cho Plug and Play software (Configuration Manager and ICU). ISA Sha

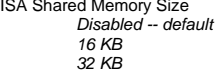

 *48 KB 64 KB* 

The **ISA Shared Memory Size** field is used to set a block of system memory which will not be shadowed (shadowing is a technique which copies a block of memory from an add in card's ROM to the same address in system memory to allow faster access to the code and achieve higher performance). By default all upper memory is shadowed unless a block is un-shadowed using this and the **ISA Shared Memory Base Address** fields.

This field should be set to *Disabled* unless an ISA card is used which communicates with the CPU through a block of shared memory located in the upper memory area. If set to a value other than *Disabled* the **ISA Shared Memory Base Address** field will appear below.<br>Note that if a value of 64 KB is chosen, then the **ISA Shared Memory Base Address** fie ISA Shared Memory Base Address

 *C0000h C4000h C8000h CC000h D0000h D4000h D8000h DC000h* 

The **ISA Shared Memory Base Address** field works in conjunction with the **ISA Shared Memory Size**. See above.

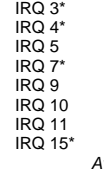

 *Available Used By ISA Card* 

*\* These options will not be visible if consumed by on-board resources (IRQ3 Serial Port 1, IRQ4 Serial Port 2, IRQ7 Parallel Port, IRQ 15, both IDE interfaces used).* 

The **IRQ 3 - IRQ 15** fields are used to indicate whether individual interrupts are used by ISA legacy cards. If not used, then they should be set to *Available*. If used they should be set to *Used By ISA Card*. **Note: All but one can be set to** *Used By ISA Card***. One must remain available for PCI cards which use interrupts to function.**

#### *SECURITY MENU*

There are two types of passwords available, **User Password** and **Administrative Password**. The User password can be used to control access to the Setup Utility, the keyboard upon initial boot, and the keyboard when used in conjunction with the Security Hot Key. The **Administrative Password** is used to control access to the Setup Utility. The following table describes the interaction between these passwords:

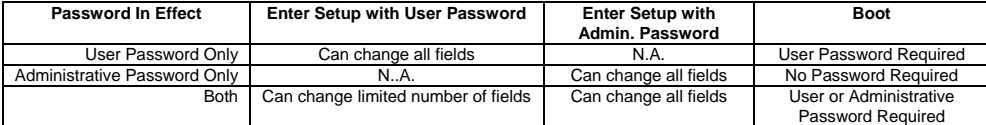

If the **Administrative Password** is in effect and Setup is entered with the **User Password** only the following fields may be changed: **System Date, System Time, User Password,** and **Security Hot Key.** 

User Password is  *Disabled -- default Enabled*  Administrative Password is  *Disabled -- default Enabled* 

The **User Password is** and **Administrative Password is** fields indicate whether the User and Administrative passwords have been set. If neither the **User Password is** or the **Administrative Password is** fields are set to *Enabled* neither the **Unattended Start** or **Security Hot Key (CTRL-ALT-)** fields will be displayed. Set User Password

When the **Set User Password** field is chosen the user is presented with one of two sub-menus. If there is currently no User Password in effect the following menu appears:

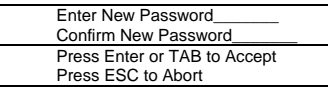

If there is already a User Password in effect, the following menu appears. To disable the password, use a carriage return as the new password.

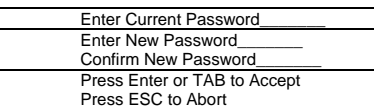

Set Administrative Password

When the **Set Administrative Password** field is chosen the user is presented with one of two sub-menus. If there is currently no Administrative Password in effect the following menu appears:

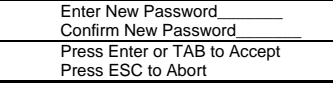

If there is already an Administrative Password in effect, the following menu appears. To disable the password, use a carriage return as the new password.

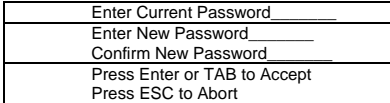

Unattended Start

 *Disabled -- default Enabled* 

The **Unattended Start** field controls the point at which the User Password is required. If set to *Disabled* the User Password is required<br>before the system boots, either from disk or the network. The user will be prompted *(1*):"

If set to *Enabled* the system will go through automatic boot activity (for instance running CONFIG.SYS and AUTOEXEC.BAT when<br>booting DOS from disk), however the keyboard will be locked and the User Password must be entere provide any prompt string so it is suggested that the last thing that the automatic login sequence does is prompt the user for the password.

The **Unattended Start** field can only be set if a User Password is in effect.

# Security Hot Key (CTRL-ALT-)  *Alpha-Numeric Key*

The **Security Hot Key (CTRL-ALT-)** field can be used to define a key which when entered in conjunction with the CTRL and ALT keys<br>puts the system into secure mode (locks the keyboard). When this Hot Key combination is ente being hung).

#### *EXIT MENU*

Exit Saving Changes

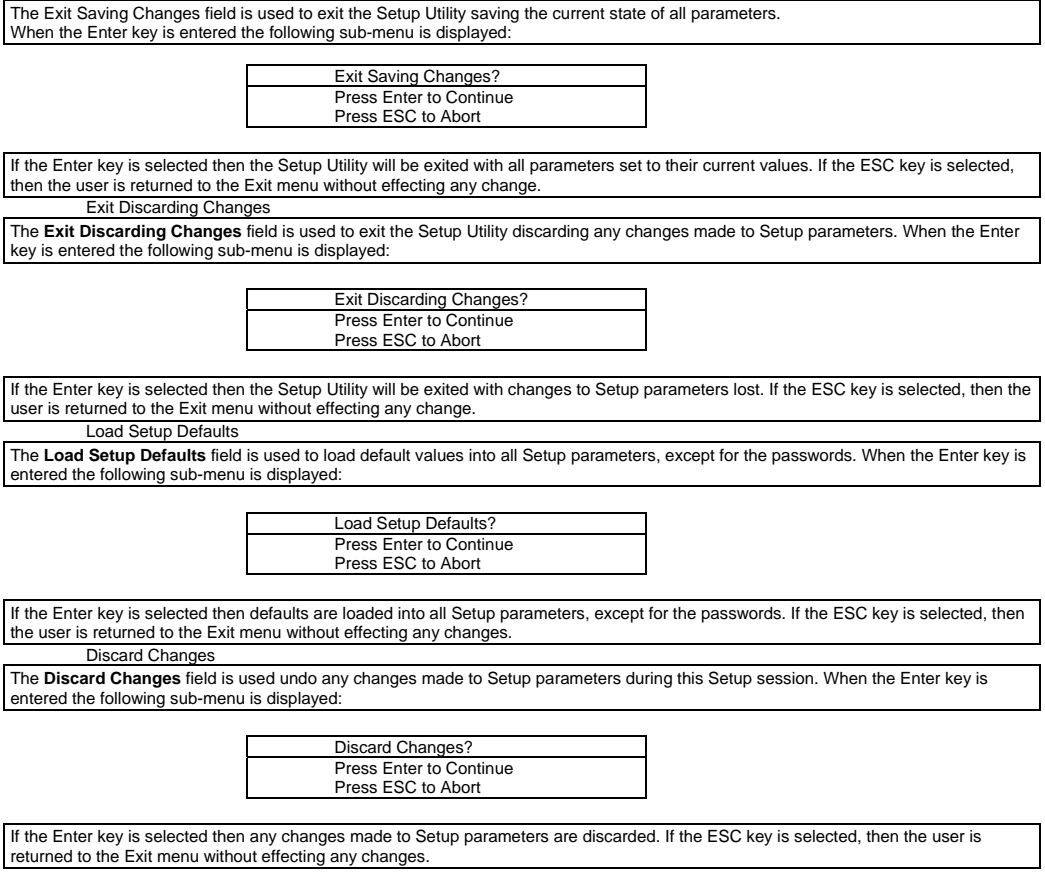

# **Appendix H** − **AMIBIOS Error messages and Beep Codes**

Errors can occur during POST (Power On Self Test) which is performed every time the system is powered on. Fatal errors, which prevent the system to continue the boot process, are communicated through a series of audible beeps. Other errors are displayed in the following format:

#### ERROR *Message Line 1*

#### ERROR *Message Line 2*

For most displayed error messages, there is only one message. If a second message appears, it is "RUN SETUP". If this message occurs, press <F1> to run AMIBIOS Setup.

#### *BEEP CODES*

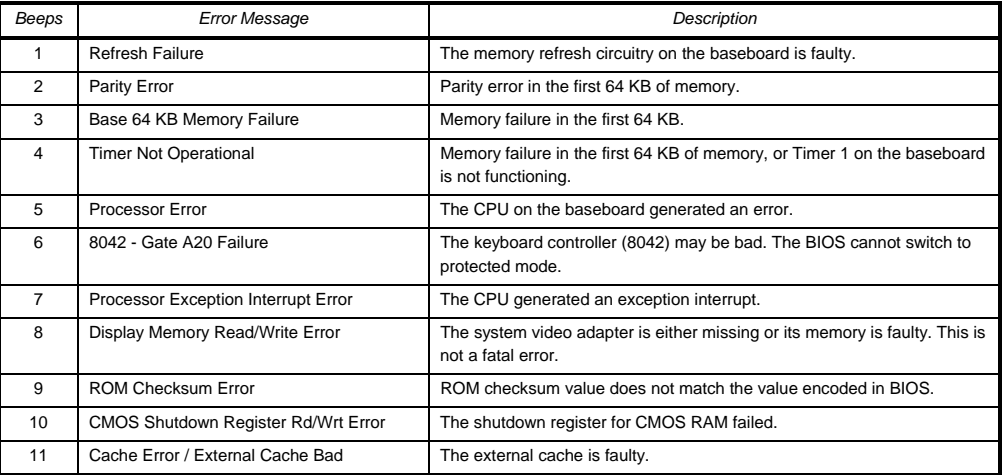

#### *ERROR MESSAGES*

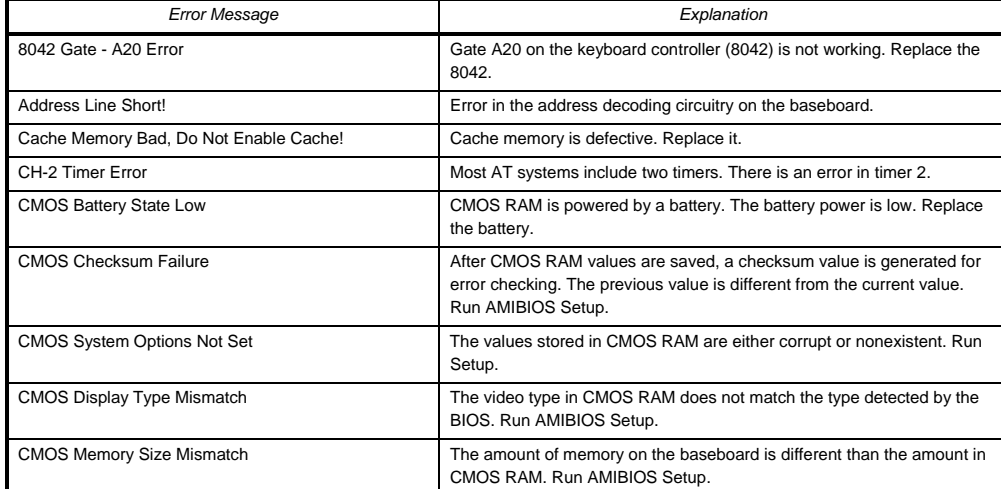

# *ERROR MESSAGES (CONT.)*

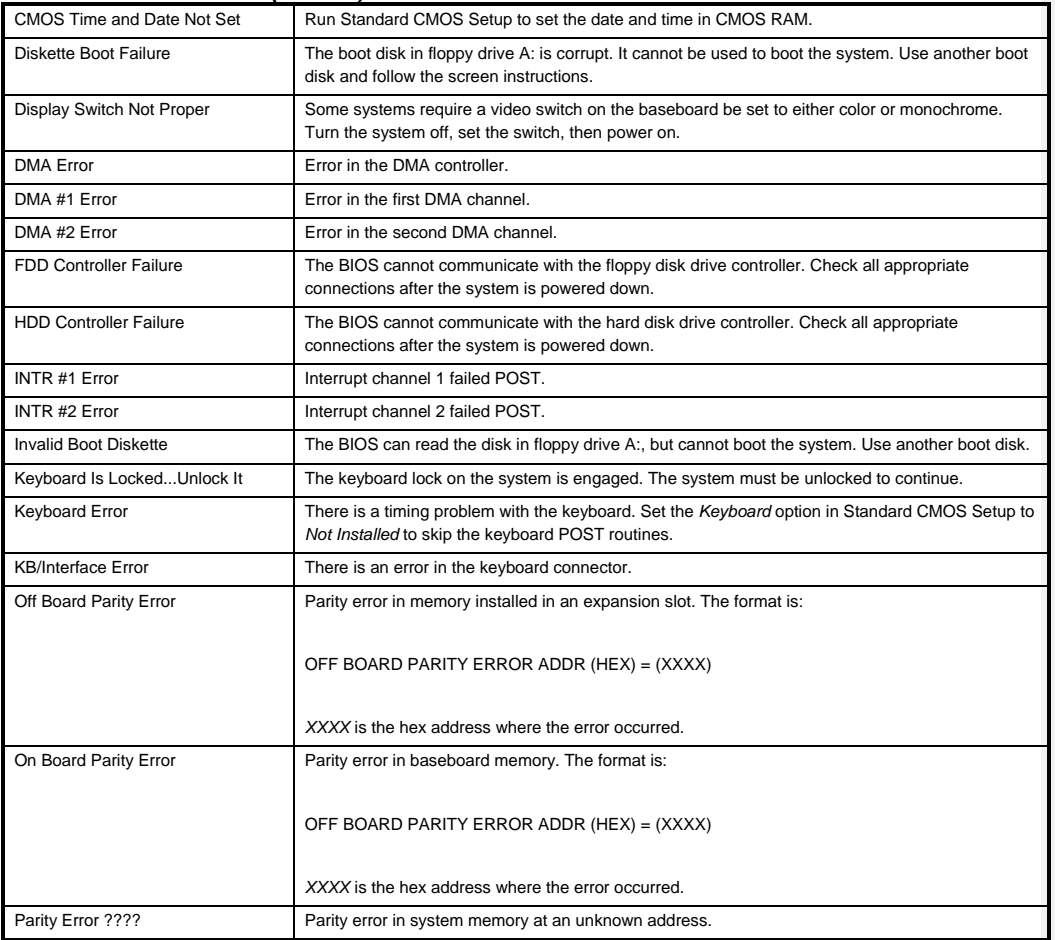

## *ISA NMI MESSAGES*

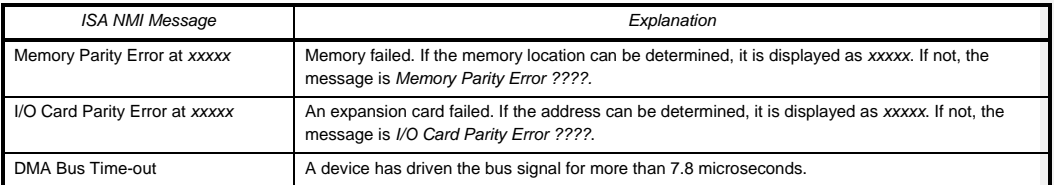

# **Appendix I** − **BIOS Recovery**

The Classic/PCI board incorporates the AMIBIOS in a Flash memory component. Flash BIOS allows easy upgrades without the need to replace an EPROM. The upgrade utility fits on a floppy diskette and provides the capability to save, verify, and update the system BIOS. The upgrade utility can be run from a hard drive or a network drive, but no memory managers can be installed during upgrades.

The latest upgrade utility and BIOS code are available in the *BIOS* section of the iPAN bulletin board.

#### *USING THE UPGRADE UTILITY*

If the utility is obtained from the bulletin board, UNZIP the archive and copy the files to a bootable MS-DOS 3.3, 4.01, 5.0, or 6.0 diskette. Reboot the system with the upgrade diskette in the bootable floppy drive and follow the directions in the easy to use menu-driven program.

#### *RECOVERY MODE*

In the unlikely event that a FLASH upgrade is interrupted catastrophically, it is possible the BIOS may be left in an unusable state. Recovering from this condition requires the following steps (be sure a power supply and speaker have been attached to the board, and a floppy drive is connected as drive A:):

- 1. Change Flash Recovery jumper (RCVR FLASH) to the recovery mode position.
- 2. Install the bootable upgrade diskette into drive A:
- 3. Reboot the system.
- 4. Because of the small amount of code available in the non-erasable boot block area, no video is available to direct the procedure. The procedure can be monitored by listening to the speaker and looking at the floppy drive LED. When the system beeps and the floppy drive LED is lit, the system is copying the recovery code into the FLASH device. As soon as the drive LED goes off, the recovery is complete.
- 5. Turn the system off.
- 6. Change the Flash Recovery jumper back to the default position.
- 7. Leave the upgrade floppy in drive A: and turn the system on.
- 8. Continue with the original upgrade.

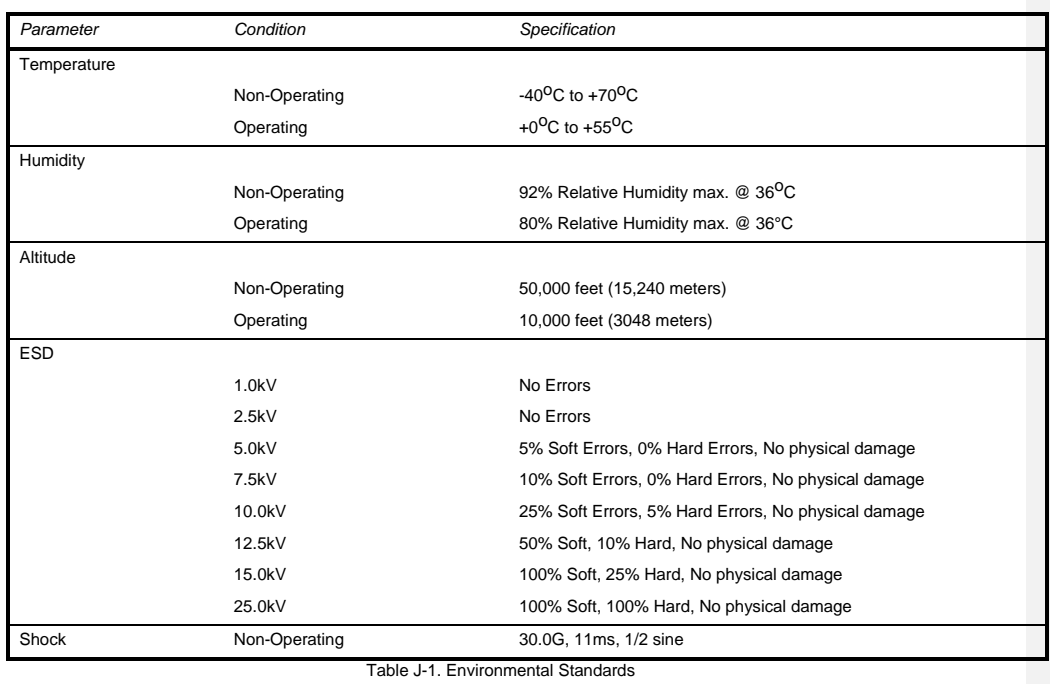

# **Appendix J** − **Environmental Standards**

**Appendix K** − **Reliability Data** 

The Mean-Time-Between-Failures (MTBF) data is calculated from predicted data @ 55C.

Premiere/PCI Baby-AT baseboard TBD (Testing in progress)

Premiere/PCI Expandable Desktop Technical Product Summary • Page 36

**Comentario [DS4]:** Get MTBF figures.

# **Appendix L** − **Customer Support**

The Premiere/PCI II is backed by Intel's industry-leading support groups in the OEM Products and Services Division (OPSD), including IntelTechDirect, which includes these major services:

#### *INTEL APPLICATIONS SUPPORT*

A direct link to highly qualified and well trained technical personnel.

- Toll-free access to Intel support engineers for problem resolution
- Responses within 24 hours Monday-Friday
- Expert assistance geared to the special needs of OEMs and VARs

## *INTEL APPLICATIONS SUPPORT BBS*

A full service bulletin board with product information, demo software and more.

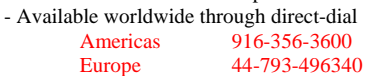

- Modem speeds up to 14.4k baud with standard software
- FLASH BIOS upgrade files
- Modem set at no parity, 8 data bits, 1 stop bit.
- Master BBS file list and FaxBack catalog available at 800-897-2536.

## *WINDOWS HELP FILES*

- Monthly Product updates available to qualified users on the bulletin board
- Official notification of engineering changes and technical data
- Easy information retrieval using Windows Help file format
- Intel platform system, board, and BIOS revision histories
- Hardware and software compatibility notes
- Documentation updates, spare parts and order information

#### *FAXBACK*

- Product descriptions and technical data sent to any fax machine from a touch-tone phone
- Information on End-of-Life products
- Available worldwide through direct dial

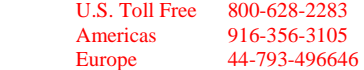